#### МИНИСТЕРСТВО ПРОСВЕЩЕНИЯ РОССИЙСКОЙ ФЕДЕРАЦИИ

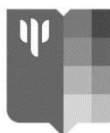

Федеральное государственное бюджетное образовательное учреждение высшего образования «МОСКОВСКИЙ ГОСУДАРСТВЕННЫЙ ПСИХОЛОГО-ПЕДАГОГИЧЕСКИЙ УНИВЕРСИТЕТ»

> **УТВЕРЖДЕНО**  Председателем приемной комиссии, ректором ФГБОУ ВО МГППУ «14» июля 2021 г.

# **ПОРЯДОК ПРОВЕДЕНИЯ ФЕДЕРАЛЬНЫМ ГОСУДАРСТВЕННЫМ БЮДЖЕТНЫМ ОБРАЗОВАТЕЛЬНЫМ УЧРЕЖДЕНИЕМ ВЫСШЕГО ОБРАЗОВАНИЯ «МОСКОВСКИЙ ГОСУДАРСТВЕННЫЙ ПСИХОЛОГО-ПЕДАГОГИЧЕСКИЙ УНИВЕРСИТЕТ» (ФГБОУ ВО МГППУ) САМОСТОЯТЕЛЬНО ВСТУПИТЕЛЬНЫХ ИСПЫТАНИЙ С ПРИМЕНЕНИЕМ ДИСТАНЦИОННЫХ ТЕХНОЛОГИЙ В 2021/22 УЧЕБНОМ ГОДУ**

1. Порядок проведения федеральным государственным бюджетным образовательным учреждением высшего образования «Московский государственный психолого-педагогический университет» (далее – МГППУ, ФГБОУ ВО МГППУ, Университет) самостоятельно вступительных испытаний с применением дистанционных технологий в 2021/22 учебном году определяет особенности проведения вступительных испытаний, проводимых ФГБОУ ВО МГППУ самостоятельно при приеме на обучение по образовательным программам высшего образования – программам бакалавриата, программам специалитета, программам магистратуры на 2021/22 учебный год (далее – Порядок, Порядок проведения вступительных испытаний, Порядок проведения ВИ).

Настоящий Порядок проведения вступительных испытаний разработан в соответствии с:

− Федеральным законом от 29.12.2012 № 273-ФЗ «Об образовании в Российской Федерации» (далее – Федеральный закон № 273-ФЗ);

− Федеральным законом от 27.07.2006 № 152-ФЗ «О персональных данных»;

− Приказом Министерства науки и высшего образования Российской Федерации (Минобрнауки России) от 21.08.2020 № 1076 «Об утверждении Порядка приема на обучение по образовательным программам высшего образования - программам бакалавриата, программам специалитета, программам магистратуры» (далее - Порядок приема);

− Приказом Министерства науки и высшего образования Российской Федерации от 01.04.2021 № 226 «Об особенностях приема на обучение по образовательным программам высшего образования - программам бакалавриата, программам специалитета, программам магистратуры, программам подготовки научно-педагогических кадров в аспирантуре на 2021/22 учебный год» (далее - Особенности приема);

− Правилами приёма на обучение по образовательным программам высшего образования – программам бакалавриата, программам специалитета, программам магистратуры в федеральное государственное бюджетное образовательное учреждение высшего образования «московский государственный психолого-педагогический университет» на 2021/22 учебный год (с изменениями и дополнениями, утвержденными Учёным советом МГППУ, протокол от 19 мая 2021 г. № 6) (далее – Правила приема);

− Уставом ФГБОУ ВО МГППУ;

− другими нормативными правовыми актами Российской Федерации и локальными нормативными актами ФГБОУ ВО МГППУ.

2. Для целей Порядка используются следующие понятия:

2.1. вступительные испытания, проводимые с использованием дистанционных технологий (далее – ВИДТ) – вступительные испытания для приема на обучение в Университет по образовательным программам, проводимые удаленно с использованием информационно-коммуникационной сети Интернет, осуществляемые с организацией надзора посредством технологии прокторинга (далее – ВИДТ).

2.2. прокторинг – система дистанционного контроля ВИДТ, предусматривающая подтверждение личности поступающего и результатов вступительных испытаний;

2.3. проктор – лицо, осуществляющее дистанционный контроль прохождения поступающим ВИДТ;

2.4. идентификация – установление соответствия лица, проходящего ВИДТ, лицу, чей документ, удостоверяющий личность, гражданство, был представлен при подаче документов и заявления о приёма на 1 курс;

2.5. отчетные материалы – видео-, аудио- и текстовые материалы, демонстрирующие процесс сдачи вступительных испытаний;

2.6. система прокторинга – программно-аппаратный комплекс, обеспечивающий возможность контроля прохождения поступающими ВИДТ.

3. К вступительным испытаниям по общеобразовательным предметам, проводимым ФГБОУ ВО МГППУ самостоятельно при приеме на обучение по программам бакалавриата и программам специалитета допускаются следующие категории поступающих:

3.1. через систему прокторинга:

2

- − иностранные граждане;
- − лица, имеющие документ о получении среднего профессионального образования. 3.2. без использования системы прокторинга:
- дети-инвалиды, инвалиды;

4. Вступительные испытания и консультации к вступительным испытаниям на образовательные программы бакалавриата (в том числе на программы для лиц, имеющих высшее образование), специалитета и магистратуры проводятся с применением дистанционных технологий согласно утвержденному председателем Приёмной комиссии расписанию консультаций и вступительных испытаний (далее – расписание), которое размещается на официальном сайте ФГБОУ ВО МГППУ в разделе «Абитуриентам» в информационно-телекоммуникационной сети «Интернет» (далее – официальный сайт ФГБОУ ВО МГППУ, официальный сайт МГППУ).

5. Консультации к ВИДТ проводятся через сервисы видеоконференций, ссылки на которые указываются в расписании накануне дня проведения консультаций (могут использоваться следующие платформы: Google Meet, Webex и др.).

6. Перед началом вступительных испытаний поступающие проходят идентификацию личности следующим путем (подробная инструкция указана в приложение 2 настоящего Порядка):

6.1. поступающему необходимо получить пароль, логином является адрес электронной почты, указанный в Личном кабинете поступающего;

6.2. нажать на кнопку "приступить" в поле назначенного экзамена;

6.3. ознакомиться с правилами использования системы прокторинга и подтвердить свое согласие с правилами внизу страницы;

6.4. пройти предварительную автоматическую проверку компьютера, программного обеспечения и интернет соединения на стороне поступающего;

6.5. поступающий после нажатия соответствующей кнопки показывает в раскрытом виде первую страницу документа, удостоверяющего личность, гражданства, содержащую фотографию, фамилию, имя, отчество (при наличии) поступающего, совмещая его с границами, указанными на экране, и авторизуется в системе прокторинга;

6.6. проктор проверяет соответствие фотографии поступающего на представленном документе, удостоверяющем личность, лицу поступающего на экране трансляции с вебкамеры в веб-интерфейсе проктора и убеждается, что ведется запись всех необходимых отчетных материалов;

6.7. в случае успешной идентификации поступающего, проктор разрешает поступающему переход на веб-страницу тестирования. Процесс идентификации поступающего фиксируется в виде отчетных материалов;

6.8. ВИДТ начинается только после успешного прохождения поступающим процесса идентификации;

7. Во время проведения вступительного испытания поступающий может скрыть панель прокторинга нажав на символ "**>>**", находящийся слева от изображения, транслируемого с его веб-камеры.

8. Если при идентификации личности поступающего перед началом ВИДТ выявляется факт подмены личности, поступающий считается не прошедшим вступительные испытания в связи с неявкой по неуважительной причине, с последующим исключением из конкурсных списков.

9. Момент перехода поступающего на веб-страницу тестирования считается началом времени прохождения ВИДТ.

10. Если получение системой прокторинга видео- и/или аудиоматериалов невозможно по техническим причинам на стороне поступающего, дальнейшие действия поступающего в системе прокторинга невозможны и будут расценены, как не прохождение вступительного испытания без уважительных причин.

11. Проктор, в случае прерывания процесса ВИДТ по причине отсутствия записи необходимых отчетных материалов, обязан отправить поступающему сообщение о технических причинах прерывания ВИДТ.

12. Проктор осуществляет контроль действий поступающего с момента авторизации до момента деавторизации (автоматической или в результате действий поступающего).

13. В ходе проведения ВИДТ проктор вправе провести дополнительную идентификацию, т.е. повторно обратиться к поступающему с просьбой представить документ, удостоверяющий личность, гражданство, и сверить фотографию на документе с лицом поступающего. По результатам повторной сверки проктор либо допускает продолжение прохождения поступающим ВИДТ, либо прерывает процесс ВИДТ.

14. Регистрация поступающего на участие в ВИДТ должна быть произведена на дату, назначенную поступающему Приемной комиссией. Сведения о дате и времени проведения вступительного испытания размещаются на официальном сайте ФГБОУ ВО МГППУ накануне дня проведения вступительного испытания. Регистрация является выражением согласия поступающего с организационно-техническими условиями проведения ВИДТ, определенными настоящим Порядком.

4

15. Поступающий, регистрируясь на участие в ВИДТ, принимает на себя следующие обязательства:

15.1. обеспечить аппаратную часть и программное обеспечение принадлежащей ему компьютерной техники (далее также – компьютер) в соответствии с требованиями, определенными в приложении 1 к Порядку;

15.2. приступить к процессу идентификации для прохождения ВИДТ не ранее, чем за 10 минут до запланированного времени и не позднее, чем через 10 минут после запланированного времени начала ВИДТ;

15.3. во время использования системы прокторинга не передавать реквизиты доступа к своей учетной записи в системе прокторинга третьим лицам;

15.4. во время участия в ВИДТ: веб-камера должна быть установлена строго перед лицом, не допускается установка камеры сбоку; голова должна полностью помещаться в кадр; лицо должно находиться в центре области обзора веб-камеры и занимать не менее 10% захватываемого камерой пространства на протяжении всего сеанса; лицо должно быть освещено равномерно, источник освещения не должен быть направлен в камеру или освещать только одну половину лица; волосы, одежда, руки или что-либо другое не должно закрывать область лица; не разрешается надевать солнцезащитные очки, можно использовать очки только с прозрачными линзами. 18. В случае невыполнения поступающим требований настоящего подпункта время прохождения вступительного испытания сокращается на разницу между запланированным и фактическим временем начала процесса идентификации;

15.5. не допускается частичный или полный уход из поля видимости веб-камеры во время участия в ВИДТ;

15.6. не допускается отключение микрофона во время участия в ВИДТ;

15.7. во время участия в ВИДТ использовать только одно средство вывода изображения (монитор, ТВ, проектор), одну клавиатуру, один манипулятор (компьютерную мышь);

15.8. запрещается предоставлять доступ к компьютеру посторонним лицам во время участия в ВИДТ;

15.9. запрещается привлекать помощь третьих лиц во время участия в ВИДТ;

15.10. во время участия поступающего в ВИДТ в данной комнате не должны находиться другие люди;

15.11. во время участия в ВИДТ запрещается покидать свое рабочее место;

15.12. прохождение вступительного испытания должно осуществляться **в браузере** (**исключительно в Google Chrome, Yandex Browser или Microsoft Edge**) окно которого должно быть развернуто на весь экран, нельзя переключаться на другие приложения (включая другие браузеры) или сворачивать браузер, нельзя открывать сторонние вкладки и страницы;

15.13. на компьютере должны быть отключены все программы, использующие вебкамеру, кроме браузера через который осуществляется ВИДТ;

15.14. запрещается записывать каким-либо образом материалы и содержимое вступительного испытания, а также передавать их третьим лицам;

15.15. запрещается пользоваться звуковыми, визуальными и любыми другими подсказками, справочными материалы (книги, шпаргалки, записи и пр.);

15.16. при участии в ВИДТ запрещается пользоваться какими-либо техническими средствами связи (телефон, умные часы, наушники, портативная видеокамера, планшет и т.п.) и любой техникой, кроме той, что непосредственно используется для тестирования;

15.17. необходимо выполнять инструкции проктора во время участия в ВИДТ;

15.18. незамедлительно сообщать проктору о нарушениях, произошедших не по вине поступающего во время участия в ВИДТ;

15.19. обеспечить необходимые условия для работы системы прокторинга: достаточный уровень освещенности, низкий уровень шума, отсутствие помех передаче видео- и аудиосигнала, выполнение технических требований к оборудованию поступающего, прохождение проверки технической возможности передачи видео- и аудиосигнала;

15.20. обеспечить наличие документа, удостоверяющего личность, гражданство;

15.21. соблюдать этические нормы поведения при прохождении ВИДТ.

16. В случае невыполнения поступающим требований п.п. 15.1.-15.21 пункта 15 настоящего Порядка приемная комиссия вправе отказать в прохождении ВИДТ, а также прервать начатую попытку прохождения ВИДТ с аннуляцией результата.

17. Все попытки прохождения ВИДТ сохраняются на сервере в автоматическом режиме, приемная комиссия вправе аннулировать результат ВИДТ при обнаружении нарушения поступающим п.п. 15.1.-15.21 пункта 15 настоящего Порядка в процессе анализа видеозаписей ВИДТ.

18. Поступающий обязан использовать для идентификации оригинал документа, удостоверяющего его личность, гражданство.

19. При нарушении поступающим требований настоящего Порядка, в том числе в случаях, указанных в пунктах 17, 18 Порядка, уполномоченные должностные лица МГППУ (председатель аттестационной и предметной комиссии, ответственный секретарь приемной комиссии) составляют акт о нарушении Правил приема и (или) настоящего Порядка. Электронная копия указанного акта направляется поступающему. Поступающий, в отношении которого составлен указанный акт, признается не прошедшим вступительные испытания без уважительных причин.

20. Результаты ВИДТ объявляются не позднее 3 (трех) дней следующих за днем проведения таких испытаний, на официальном сайте ФГБОУ ВО МГППУ.

21. Материалы проведения вступительных испытаний хранятся в электронной информационной системе в машинном коде и видеоформате.

22. Поступающий однократно сдает каждое вступительное испытание, пересдача вступительного испытания с целью повышения результата не допускается.

23. Лица, не прошедшие ВИДТ по уважительной причине (болезнь или иные обстоятельства, подтвержденные документально), допускаются к сдаче вступительного испытания в другой группе или в резервный день в случае информирования и предоставлении скан-копии документа, подтверждающего уважительную причину, накануне или в день проведения вступительного испытания. Участие во вступительных испытаниях другой образовательной и (или) научной организации, а также рабочие командировки не являются уважительными причинами.

24. Вступительное испытание по предмету «Собеседование»<sup>1</sup>, проводимое для поступающих на образовательные программы бакалавриата для лиц, имеющих высшее образование, осуществляется в 2 (два) этапа согласно утвержденному расписанию:

− 1 (первый) этап включает в себя электронное тестирование по направлению подготовки по содержанию, указанному в программе вступительного испытания;

− 2 (второй) этап включает в себя практические задания, основанные на применении кейс-метода (кейс-задания) по содержанию, указанному в программе вступительного испытания, а также собеседование по результатам 1 этапа.

− 1 (первый) этап вступительного испытания проводится для направления подготовки (в электронном тестировании поступающий участвует 1 (один) раз по направлению подготовки, вне зависимости от выбранного количества образовательных программ).

− 2 (второй) этап вступительного испытания проводится для каждой образовательной программы бакалавриата отдельно.

25. Вступительные испытания на образовательные программы магистратуры (за исключением образовательной программы «Психолого-педагогические измерения»

**.** 

<sup>1</sup> Минимальное количество баллов, подтверждающее успешное прохождение вступительного испытания, указано в приложении 3 к Правилам приема.

направления подготовки 09.04.03 Прикладная информатика) осуществляются в 2 (два) этапа согласно утвержденному расписанию:

− 1 (первый) этап включает в себя электронное тестирование по направлению подготовки по содержанию, указанному в программах вступительных испытаний;

− 2 (второй) этап включает в себя творческие задания, основанные на применении кейс-метода (кейс-задания) по содержанию, указанному в программах вступительных испытаний, а также собеседование по результатам 1 этапа.

26. Вступительное испытание на образовательную программу магистратуры «Психолого-педагогические измерения» направления подготовки 09.04.03 Прикладная информатика<sup>2</sup> осуществляется по экзаменационным билетам в режиме видеоконференции по содержанию, указанному в программе вступительных испытаний. В процессе проведения вступительного испытания (в том числе при подготовке ответа на билет и в процессе самого ответа) осуществляется наблюдение за поступающим при помощи систем дистанционного наблюдения с возможностью записи мероприятия, предназначенных для сопровождения процесса территориально удалённого прохождения вступительных испытаний с целью подтверждения личности, отслеживания нарушений при участии поступающего во вступительных испытаниях.

26.1. Выбор билета вступительного испытания осуществляется следующим образом:

а) секретарь аттестационной комиссии демонстрирует рабочий стол с разложенными билетами вступительного испытания;

б) поступающий называет расположение (ряд, место с лева или справа) выбранного ими билета вступительного испытания (например, «второй ряд, третий слева»);

в) секретарь аттестационной комиссии переворачивает названный поступающим билет вступительного испытания, выбранный поступающим, демонстрирует на web-камеру номер билета, затем направляет скан-копию билета поступающему через сервисы видеоконференций (или иные сервисы);

г) поступающий сообщает секретарю аттестационной комиссии, что билет получен и приступает к подготовке ответов на вопросы.

26.2. Поступающий демонстрирует секретарю аттестационной комиссии чистые листы бумаги. После выбора билета, поступающий указывает на этих листах свои ФИО.

**.** 

<sup>2</sup> Минимальное количество баллов, подтверждающее успешное прохождение вступительного испытания указано в приложении 2 к Правилам приема.

26.3. После завершения подготовки к ответу на вступительном испытании, поступающий на каждом листе ответов ставит дату и заверяет личной подписью.

26.4. По окончании ответа на билет поступающий фотографирует или делает сканкопию подписанного черновика, используемого им при подготовке к ответу, и направляет секретарю аттестационной комиссии через сервисы видеоконференций.

27. Оборудование для проведения вступительных испытаний в режиме видеоконференции, размещённое по месту пребывания поступающего, должно соответствовать требованиям, указанным в приложении 1 настоящего порядка.

28. Поступающим рекомендуется иметь резервный канал связи (Интернет-канал) на случай технических сбоев основного канала связи.

29. Оборудование для проведения вступительных испытаний в режиме видеоконференции, указанное в приложении Порядка проведения ВИ, ФГБОУ ВО МГППУ не предоставляет.

30. По результатам ВИДТ, проводимого ФГБОУ ВО МГППУ самостоятельно, поступающий (доверенное лицо) имеет право подать в апелляционную комиссию апелляцию о нарушении, по мнению поступающего, установленного порядка проведения вступительного испытания и (или) о несогласии с полученной оценкой результатов вступительного испытания.

30.1. Апелляция подается тем способом, которым было подано заявление о приеме на 1 курс.

30.2. В ходе рассмотрения апелляции проверяется соблюдение установленного порядка проведения ВИДТ и (или) правильность оценивания результатов ВИДТ.

30.3. Апелляция подается в день объявления результатов ВИДТ или в течение следующего рабочего дня. Апелляция о нарушении установленного порядка проведения ВИДТ также может быть подана в день проведения ВИДТ.

30.4. Рассмотрение апелляции проводится с применением дистанционных технологий не позднее 2 (двух) рабочих дней после дня ее подачи.

30.5. Поступающий (доверенное лицо) имеет право принять участие при рассмотрении апелляции с использованием дистанционных технологий, после проведения процедуры идентификации личности поступающего (доверенного лица). С несовершеннолетним поступающим (до 18 лет) имеет право присутствовать один из родителей или законных представителей, кроме несовершеннолетних, признанных в соответствии с законом полностью дееспособными до достижения совершеннолетия.

9

30.6. В ходе ознакомления со своей работой поступающему (доверенному лицу) категорически запрещается вносить какие-либо исправления и изменения в выполненную во время вступительных испытаний работу, фотографировать или снимать копию работы каким-либо способом. В случае попытки нарушения этого положения поступающий (доверенное лицо) немедленно лишается права на апелляцию, о чем сотрудники Приемной комиссии ФГБОУ ВО МГППУ письменно сообщают председателю апелляционной комиссии.

30.7. После рассмотрения апелляции апелляционная комиссия принимает решение об изменении оценки результатов ВИДТ или оставлении указанной оценки без изменения.

30.8. Принятие решения апелляционной комиссией осуществляется без присутствия поступающего (доверенного лица). При возникновении разногласий в апелляционной комиссии проводится голосование, и решение утверждается большинством голосов. Результаты голосования членов апелляционной комиссии являются окончательными и пересмотру не подлежат.

30.9. Оформленное протоколом решение апелляционной комиссии доводится до сведения поступающего (доверенного лица). Факт ознакомления поступающего (доверенного лица) с решением апелляционной комиссии заверяется подписью поступающего (доверенного лица) и предоставляется в виде скан-копии или фотографии.

# **Требования к аппаратной части и программному обеспечению компьютерной техники поступающего**

1. Стационарный ПК или ноутбук.

Процессор:

- 2. Intel Core 2 DUO или более поздней версии с поддержкой SSE2,
- 3. AMD Athlon x2 и выше;
- 4. 2 ядра и выше;
- 5. 1,8 ГГц и выше;

Операционная система:

- 1. Windows 7 и выше;
- 2. OS X Yosemite 10.10 или более поздней версии;
- 3. Ubuntu 14.04 (x64) или более поздней версии,
- 4. Debian 8 или более поздней версии
- 5. OpenSUSE 13.3 или более поздней версии,
- 6. Fedora Linux 24 или более поздней версии.
- 7. Оперативная память: 3 Гб и более;

Установленный браузер (на выбор):

- 1. Google Chrome последней версии;
- 2. Yandex Browser последней версии;
- 3. Microsoft Edge последней версии.
- 1. Свободное место на жестком диске 500 Мб;
- 2. Стабильное интернет-соединение;
- 3. Скорость интернет-соединения не менее 1 Мбит/сек.

4. Веб-камера (встроенная, либо внешняя) с разрешением не менее 640х480px., микрофон, колонки (динамики или наушники).

5. Разрешена передача данных по сетевым портам: 80 TCP, 443 TCP, 3478 TCP/UDP

6. Успешное прохождение проверки «Настройка компьютера», проверка доступна по адресу ВИДТ после ввода логина и пароля, выданного приемной комиссией.

## **Инструкция по входу на вступительное испытание для поступающих**

### Уважаемые поступающий!

Прежде, чем приступить к вступительному испытанию, Вам необходимо:

- 1. Подключить вебкамеру, микрофон к компьютеру или ноутбуку. Пройти вступительное испытание с планшета или мобильного телефона нельзя.
- 2. Скачать браузер Google Chrome, Yandex или Microsoft Edge в случае отсутствия таковых. Другими браузерами пользоваться нельзя.
- 3. Закрыть все лишние вкладки, отключить второй монитор (при наличии). Для увеличения производительности компьютера можно перезагрузить его.
- 4. Подготовить паспорт, черновик, ручку или карандаш. **Допустимо** держать на столе воду, лекарства и использовать во время экзамена. **Недопустимо** списывание, нахождение рядом посторонних лиц (в т.ч. детей), посторонние звуки.
- 5. Если Вам необходимо воспользоваться туалетной комнатой, **сообщите об этом в микрофон**. Вы можете покинуть место проведения тестирования 1 раз.

Выполните следующие шаги:

1. Пройдите по ссылке: [https://student.examus.net/.](https://student.examus.net/) В поле поиска введите «МГППУ». Выберите «МГППУ».

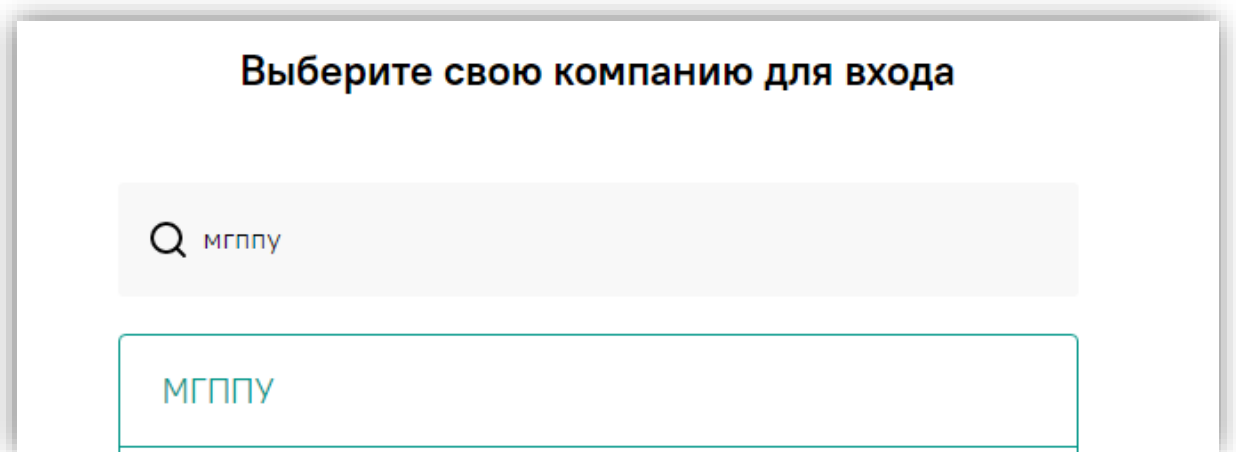

2. Пройдите авторизацию. Ваш логин – это Ваша электронная почта, использованная при регистрации в Личном кабинете поступающего МГППУ. Логин вводится строчными буквами. Чтобы получить пароль, нажмите на кнопку «Забыли логин или пароль?».

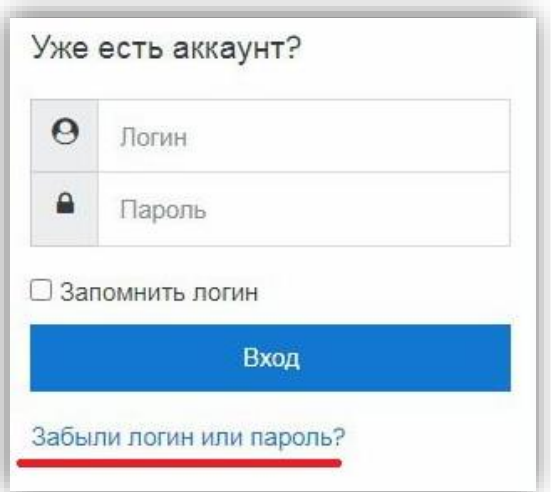

3. Вернитесь на сайт : [https://student.examus.net/.](https://student.examus.net/) Войдите в систему. Выполните проверку компьютера перед экзаменом.

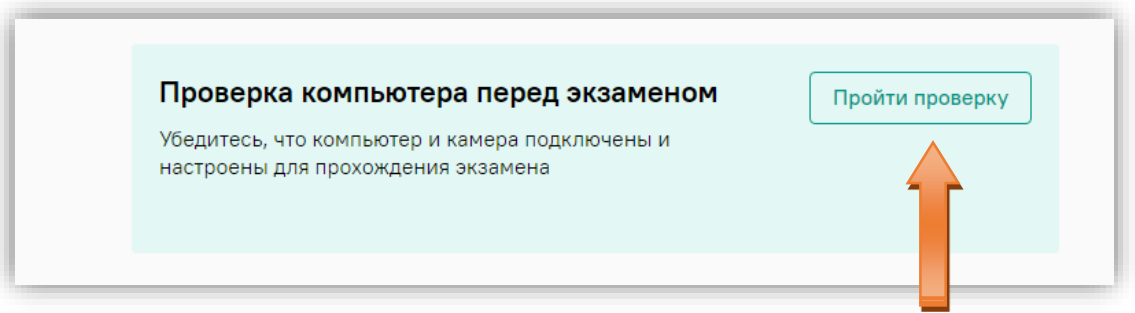

4. Нажмите «Разрешить» во всплывающем окне дважды: для микрофона и для вебкамеры.

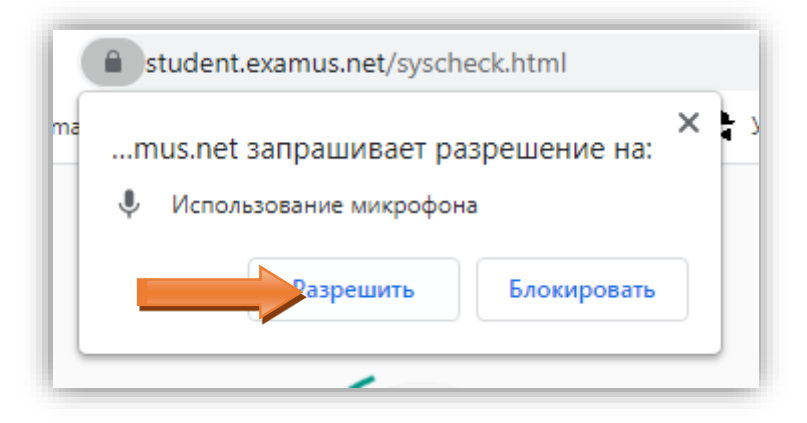

5. Поделитесь экраном, нажав на картинку рабочего стола, а затем – «Поделиться».

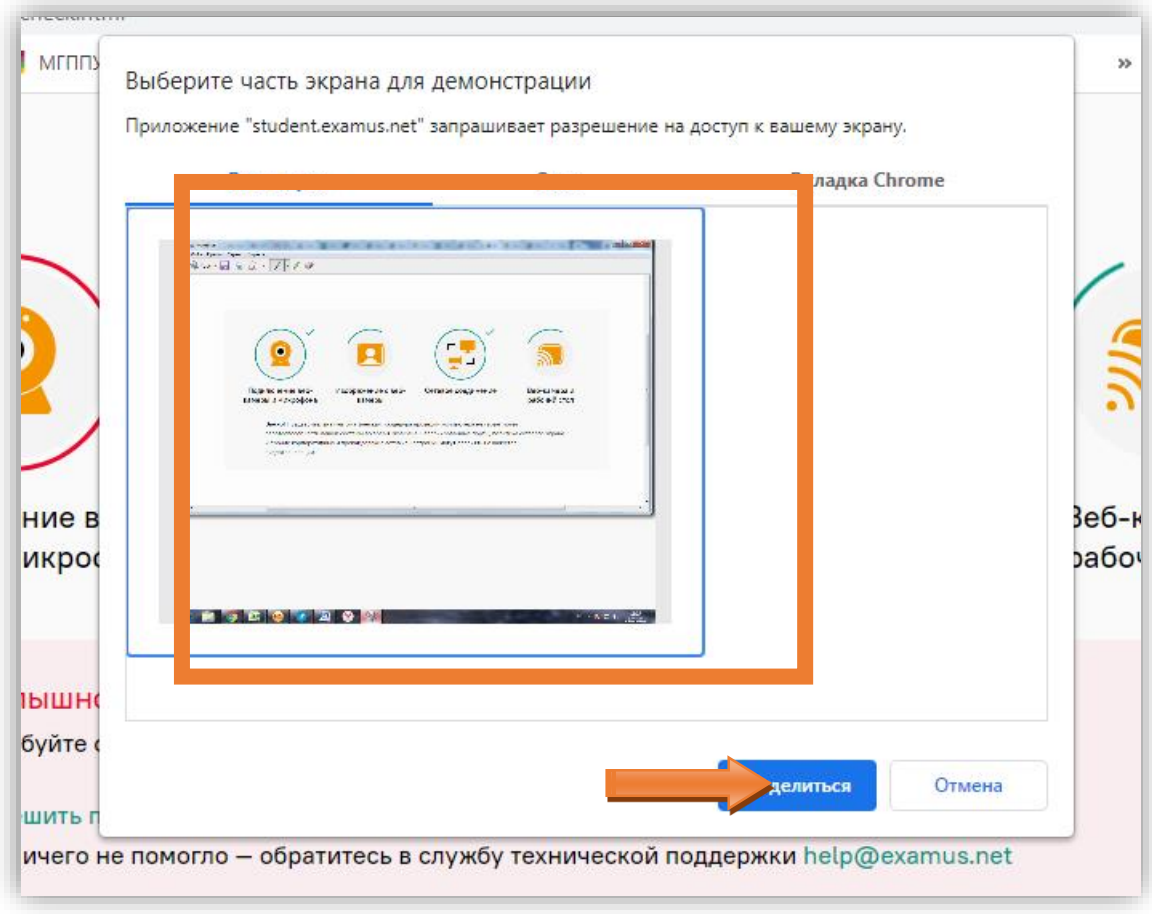

6. Дождитесь, пока все условия будут выполнены и выделены зеленым кругом. Ожидание может продлиться до 3-5 минут. В случае, если один из элементов отмечен красным, все подключено и советы не помогают, обратитесь в техподдержку **help@examus.net**.

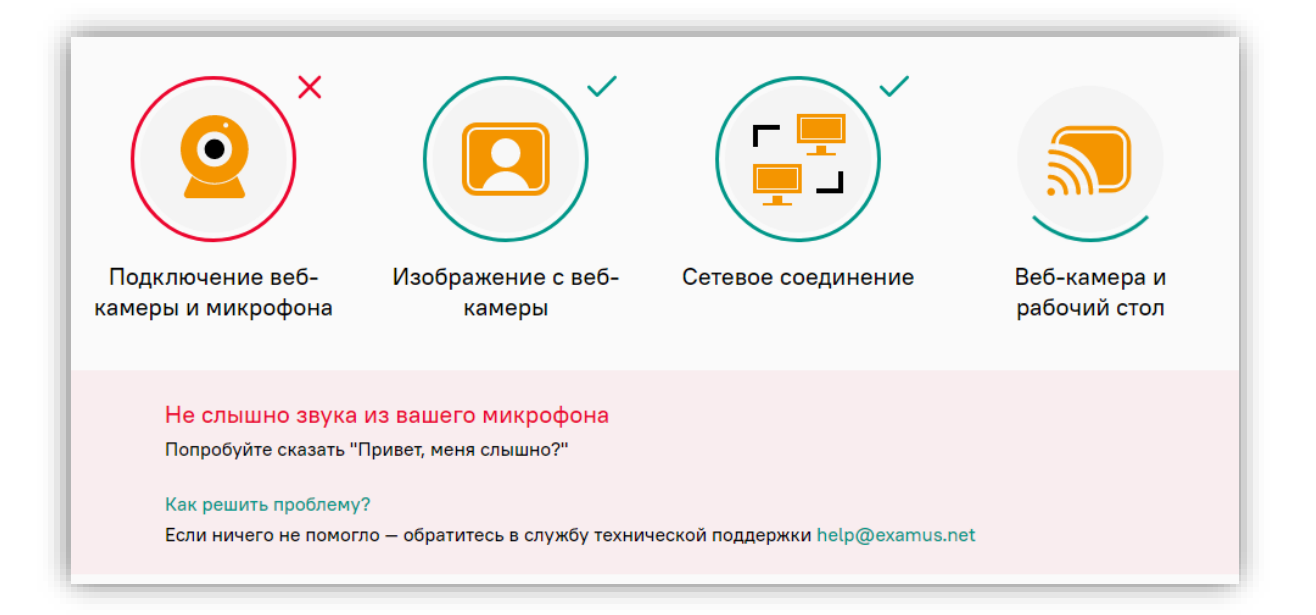

7. По факту успешной проверки Вы увидите зеленую строку «Все работает». Нажмите «Назад».

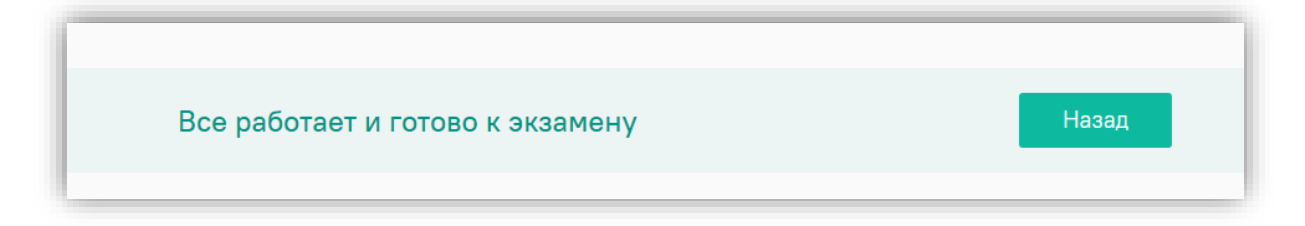

8. Нажмите «Приступить», чтобы начать вступительное испытание.

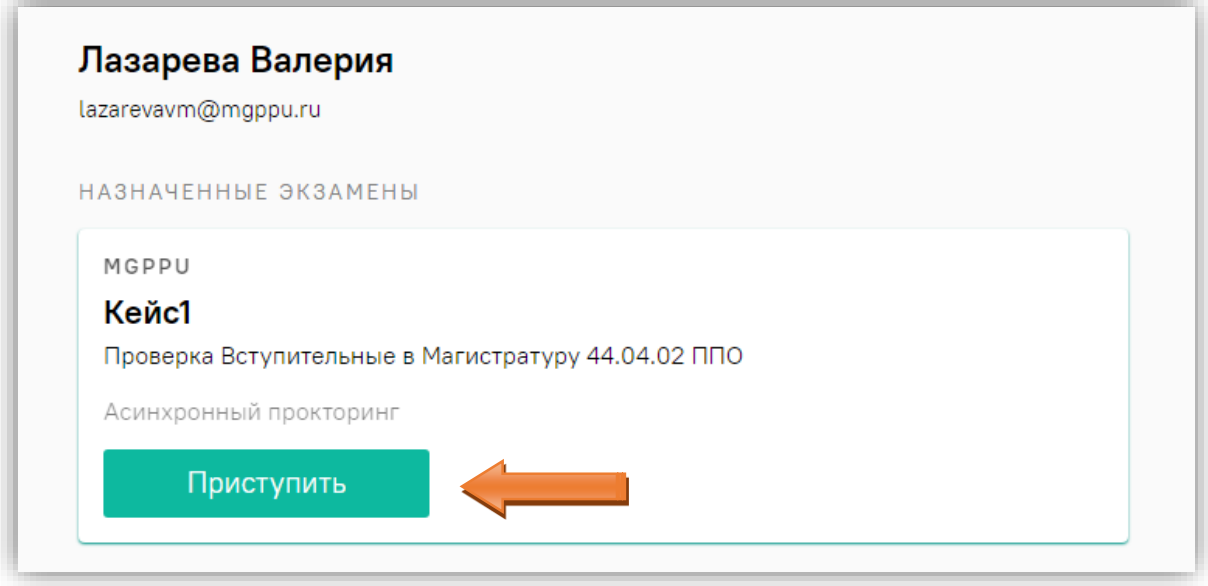

9. Прочтите порядок прохождения вступительного испытания, поставьте галочки напротив предложенных согласий и нажмите «Продолжить».

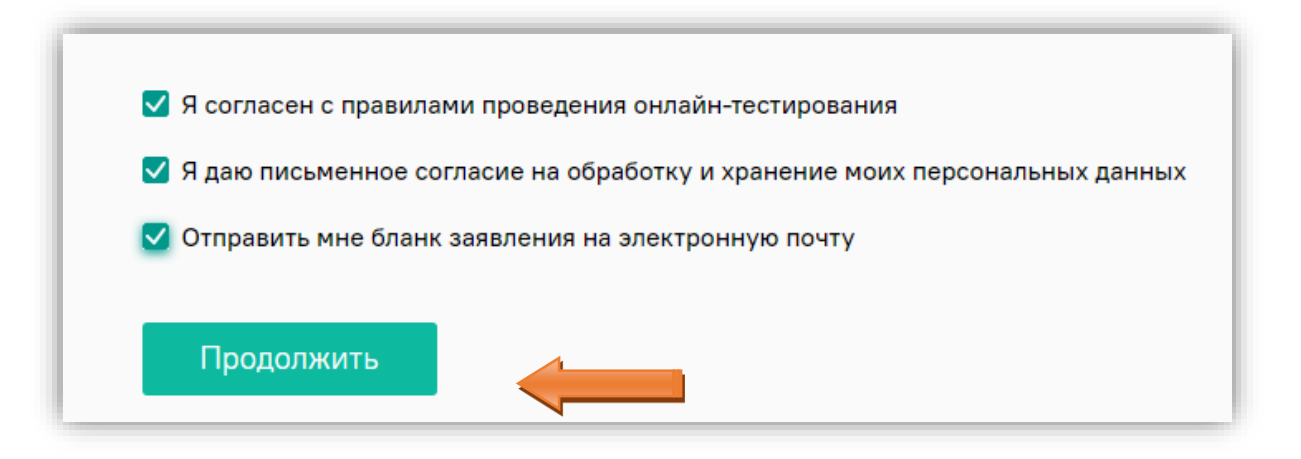

10. Пройдите идентификацию личности. Поднесите к камере страницу паспорта с фотографией так, чтобы было отчетливо видно ваши ФИО и фотографию. Нажмите зеленую кнопку «Сфотографировать», затем – «Отправить».

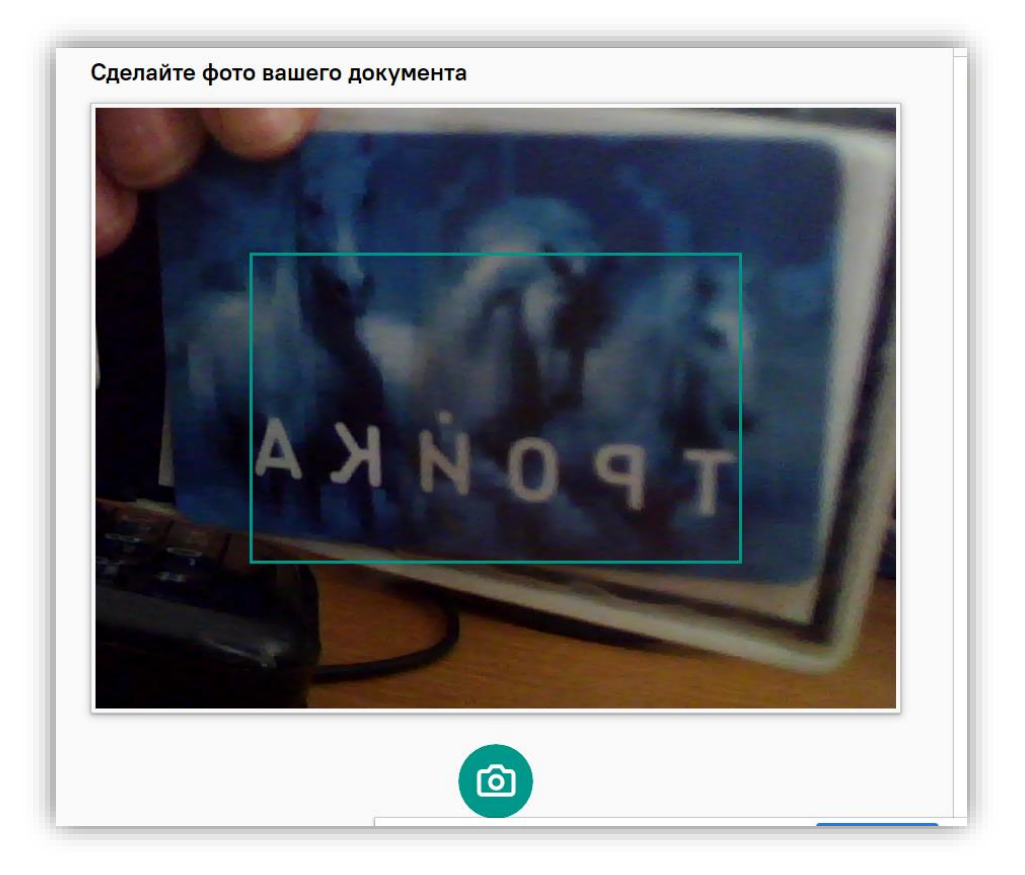

- 11. Вам станет доступно тестирование. Пройдите тестирование. Допустимо решение заданий не по порядку. Во время тестирования работает «киберпроктор» - компьютерная программа, отмечающая нарушения во время тестирования. В случае если будут обнаружены нарушения, Вы увидите красные оповещения. Обращайте на них внимание и устраняйте нарушения. По завершению вступительного испытания записанный киберпроктором материал будет пересматриваться модератором.
- 12. По завершению тестирования нажмите «Закончить попытку».

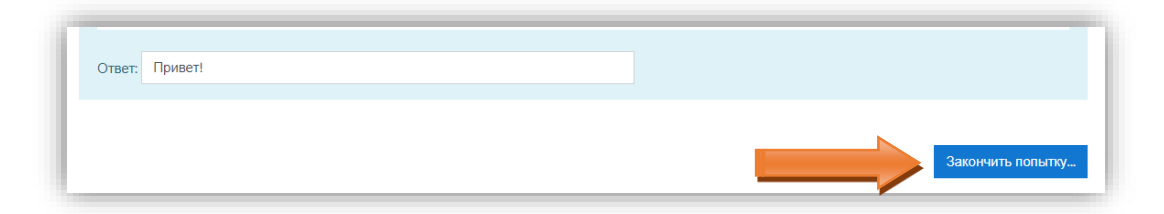

13. Нажмите «Отправить всё и завершить тест». Вступительное испытание завершено.

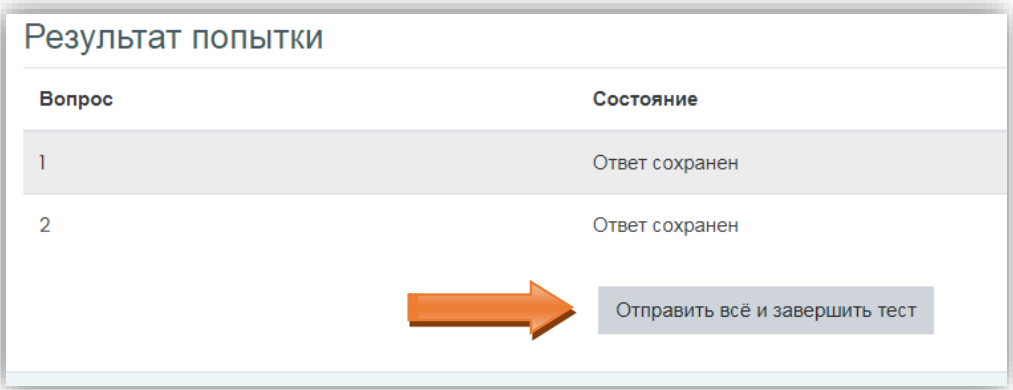